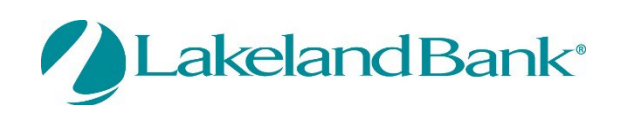

In order to receive Alerts and text messages via your mobile device, you must log into the eTreasury Business Platform and complete the following:

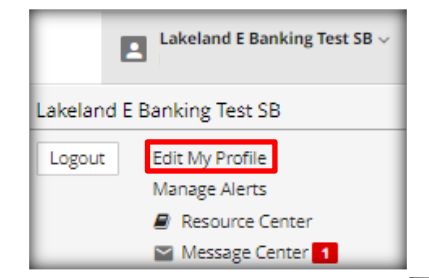

Go to the menu option – Edit My Profile

Check: Enable text message notifications, Receive alerts via text message, and I agree to the Text Terms & Conditions after Review Update: Mobile Phone Number Select: Submit

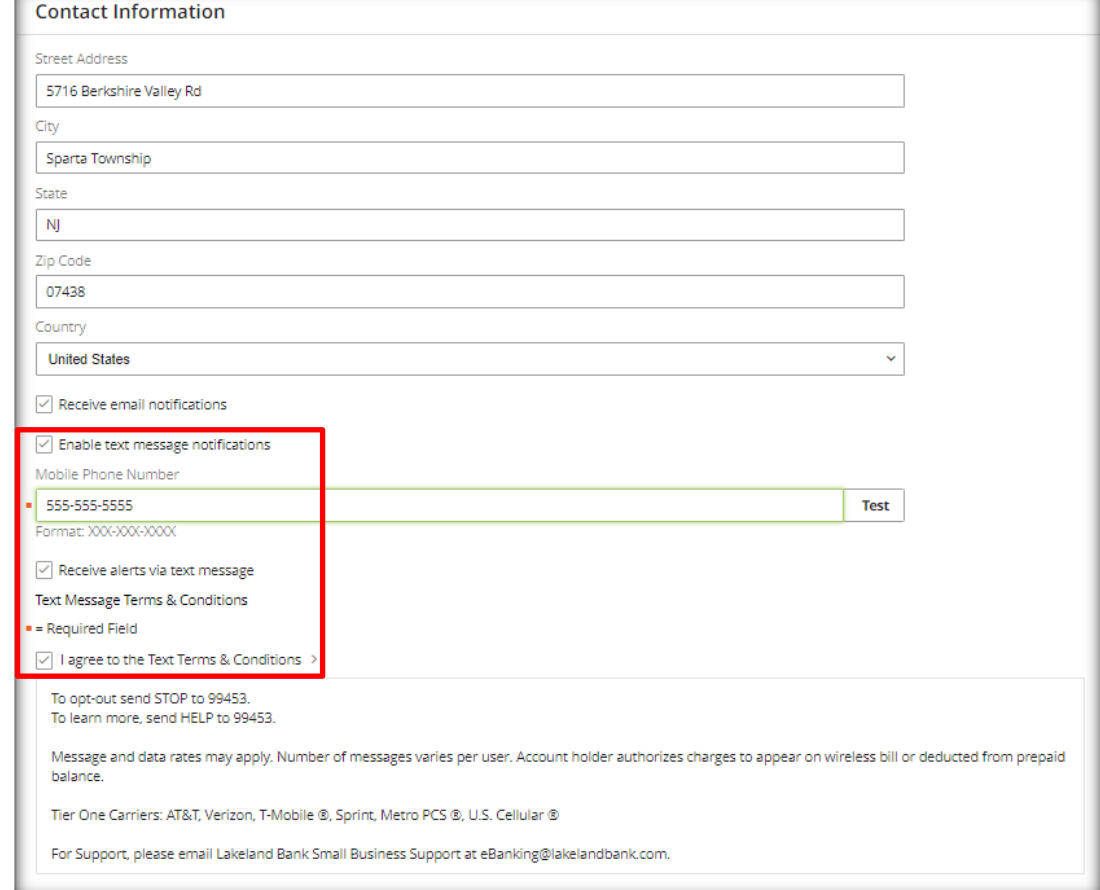

A confirmation message will appear to confirm that your changes to your profile were accepted, after your password is entered.

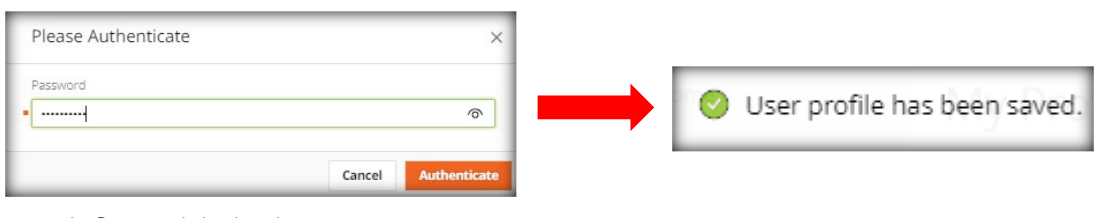

Copyright © 2022 Lakeland Bank

You will receive a text message on your Message Enabled Cell Phone. You will need to respond in order to complete the enrollment of your device.

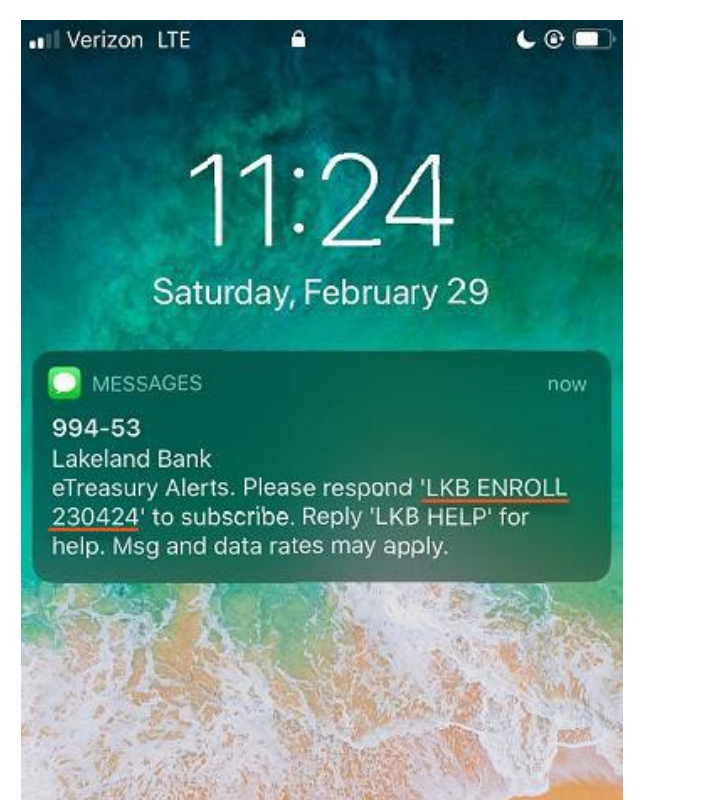

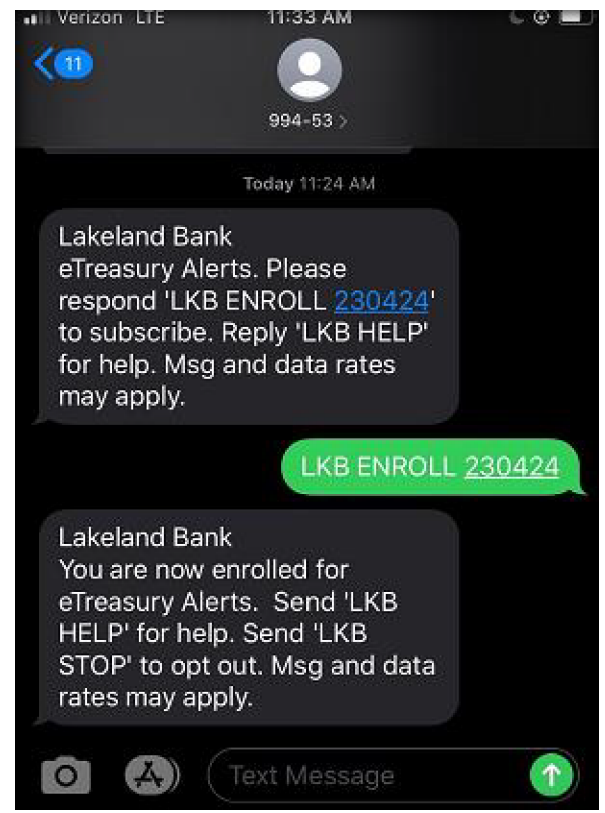